6. Национальная библиотека Беларуси [Электронный ресурс]. – Режим доступа: http://www.nlb.by/portal/page/portal/index. – Дата доступа: 02.05.2018.

7. Национальная библиотека Беларуси [Электронный ресурс]. – Режим доступа: [https://vk.com/nlb\\_by.](https://vk.com/nlb_by) – Дата доступа: 09.01.2018.

8. Оборудование для съемки панорам Google Карты [Электронный ресурс]. – Режим доступа: <http://www.google.ru/help/maps/streetview/> learn/cars-trikes-and-more.html. – Дата доступа: 27.03.2018.

9. Президентская библиотека Республики Беларусь [Электронный ресурс]. – Режим доступа: [https://www.preslib.org.by/.](https://www.preslib.org.by/) – Дата доступа: 20.05.23018.

10. Республиканская научная медицинская библиотека [Электронный ресурс]. – Режим доступа: http://www.rsml.med.by/ – Дата доступа: 07.03.2018.

11. Республиканская научная медицинская библиотека [Электронный ресурс]. – Режим доступа: [https://vk.com/medlibrary\\_minsk.](https://vk.com/medlibrary_minsk) – Дата доступа: 07.03.2018.

12. BritishLibrary[Электронный ресурс]. – Режим доступа: [https://www.instagram.com/britishlibrary//.](https://www.instagram.com/britishlibrary/) – Дата доступа: 02.05.2018.

13. Galika [Электронный ресурс]. – Режим доступа: [http://gallica.bnf.fr/.](http://gallica.bnf.fr/) – Дата доступа: 02.12.2018.

14. GoogleArtProject[Электронный ресурс]. – Режим доступа[:https://www.google.com/culturalinstitute/beta//](https://www.google.com/culturalinstitute/beta/) – Дата доступа: 02.12.2018.

15. InternetCulturale [Электронный ресурс]. – Режим доступа:http://www.internetculturale.it/opencms/opencms/it/. – Дата доступа: 02.12.2018.

### **Быстрова Е.С.,**

магистрант факультета заочного обучения учреждения образования «Белорусский государственный университет культуры и искусств» (Республика Беларусь, г. Минск). Научный руководитель – **Касап В.А.**, кандидат педагогических наук, доцент

# **ПОПУЛЯРИЗАЦИЯ КРАЕВЕДЧЕСКИХ ИНФОРМАЦИОННЫХ РЕСУРСОВ ПОСРЕДСТВОМ СЕРВИСА СОЗДАНИЯ САЙТОВ GOOGLE**

В статье рассматривается методика создания сайта, посвященного краеведческим электронным информационным ресурсам библиотек Беларуси с помощью сервиса создания сайтов Google.

**Ключевые слова:** краеведческие электронные информационные ресурсы, сайты, Google.

# **POPULARIZATION OF LOCAL LORE INFORMATION RESOURCES THROUGH THE GOOGLE SITE CREATION SERVICE**

The article consider the method of creating a site dedicated to the local lore electronic information resources of the libraries of Belarus using the Google site creation service.

**Key words:** local lore electronic information resources, sites, Google.

Интернет сегодня дает большие возможности для рекламы предприятий, организаций, учреждений. Реклама в Интернете может быть представлена в двух видах: на сайте и внешняя реклама. Веб-сайт (web-site) является важнейшим маркетинговым инструментом. Сайтом называют совокупность веб-страниц, объединенных по смыслу, навигационно и физически находящихся на одном сервере.

С появлением Интернета у библиотеки как центра сосредоточения информации о крае появились новые возможности для предоставления краеведческой информации для пользователей.

Состав и состояние краеведческой информации на сайте может быть оценен по следующим позициям [2, с.79]: состав предоставленной информации; её полезность; удобство и простота навигации; оперативность обновления данных; удобство использования отдельных типов краеведческой информации: информации о краеведческих ресурсах и деятельности; полнотекстовых публикаций, библиографических и других изданий; наличие и удобство доступа к краеведческим базам данных.

Сегодня особую актуальность приобрели краеведческие информационные ресурсы – это совокупность краеведческих данных, организованных для эффективного получения достоверной информации [3]. В современных реалиях отдается предпочтение ресурсам, предоставленным в электронном виде.

Н.В. Шаталова [3] выделяет следующие виды краеведческих электронных информационных ресурсов: краеведческая база данных; краеведческая электронная коллекция; краеведческая электронная библиотека; справочники региональных интернет-ресурсов; краеведческое электронное издание.

Существуют различные бесплатные хостинги для создания сайтов: google, wix.com, ucoz.net и т. д. Поскольку google является официальным и безопасным хостингом, было принято решение в качестве основы для создания сайта выбрать его.

Сайты Google (англ. Google Sites) – упрощённый бесплатный хостинг на базе структурированной вики.

Может использоваться как часть Google Apps. Позволяет при помощи технологии wiki сделать информацию доступной для людей, которые нуждаются в её быстрой подаче. Пользователи сайта могут работать вместе, добавлять информацию из других приложений Google, напри-

мер Документы Google, Календарь Google, YouTube, Google Фото и из других источников [1].

Создатель сайта может приглашать других пользователей для совместной работы над сайтом, контролировать их доступ к материалам. Сайт может быть использован в private режиме, например, для организации личного wiki-блокнота либо для ведения записей по частному проекту с доступом к информации только после авторизации.

Выделяют следующие этапы разработки Web-сайта: планирование, реализация, тестирование, публикация, рекламирование, сопровождение.

На этапе планирования следует определить цель создания, характер содержания, структуру. Целью создания сайта «Электронные информационные краеведческие ресурсы Беларуси» является популяризация КЭИР Беларуси. По содержанию сайт представляет комплексную информацию о созданных на сегодняшний день областными библиотеками Беларуси и Национальной библиотекой Беларуси ресурсах. Что касается структуры сайта, то страницы в нем будут сгруппированы по библиотекамсоздателям ресурсов.

Для использования сервиса Сайты Google понадобится учетная запись. Создание сайта начинается с главной страницы сервиса. После нажатия кнопки "*Создать"* следует указать название сайта, его адрес. На сайт можно добавить свой логотип, свою фоновую картинку, выбрать тип заголовка из трёх предлагаемых вариантов, сделать единый для всех страниц нижний колонтитул, выбрать тему оформления. Можно настроить параметры доступа.

После создания сайта можно переходить к его наполнению. Для наполнения разделов необходимо изучение сайтов библиотек: Национальной библиотеки Беларуси, Минской областной библиотеки им. А.С. Пушкина, Витебской областной библиотеки им. В.И. Ленина, Гродненской областной научной библиотеки им. Е.Ф. Карского, Могилевской областной библиотеки им. В.И. Ленина, Брестской областной библиотеки им. М. Горького. Тщательному изучению подлежат такие разделы, как «Ресурсы», «Базы данных», «Проекты» и т. д. Полезен ресурс НББ «Библиотеки Беларуси и зарубежных стран».

Редактор страниц достаточно прост в использовании. Страницы и подстраницы создаются через раздел административной панели «Страницы» (Рисунок 1).

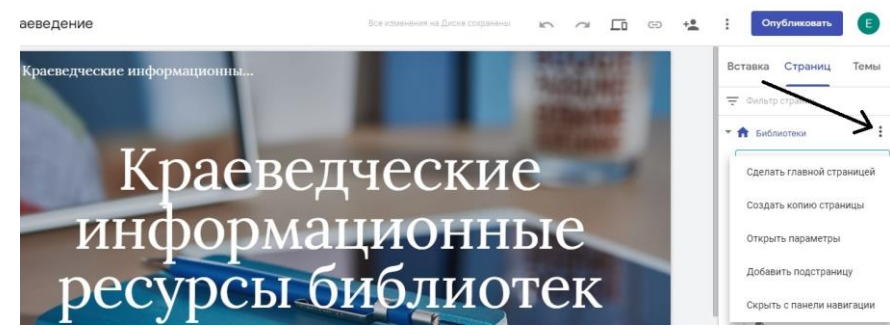

Рисунок 1. – Добавление страниц и подстраниц на сайт

В целом процесс наполнения сайта не отличается от работы с обычным текстовым редактором: так же набирается текст, изменяется форматирование, вставляются таблицы, картинки, ссылки и т. д. Кроме этого, в меню вставки имеется дополнительный раздел, отвечающий за взаимодействие с другими многочисленными службами Google. Благодаря этому можно вставить в страницу модуль, Календарь, диаграмму из Google Docs, картинку из Picasa, презентацию, карту из Google Maps, ролик из YouTube и так далее.

Перед публикацией важно протестировать сайт. Сервис google позволяет предварительно просмотреть сайт, т. е. как он будет выглядеть в опубликованном виде с различных устройств: персонального компьютера, планшета, телефона.

После наполнения нужно нажать кнопку «Опубликовать», но перед публикацией нужно придумать идентифицирующий термин доменного имени; если сайт задумывался как приватный, внести настройки доступа; при необходимости временно запретить индексацию сайта поисковиками до момента его полной доработки (т. е. сайт не будет показываться в общедоступных поисковых системах).

Опубликованный сайт следует популяризировать. Одной из самых популярных площадок для популяризации сегодня являются социальные сети. Так, сайт «Краеведческие электронные информационные ресурсы Беларуси» можно популяризировать с помощью группы в соцсети Facebook«Библиографы Беларуси». В данной группе публикуются новости, интересные факты из мира библиографии, краеведения Беларуси. Группа создана научно исследовательским отделом библиографии Информационного центра Национальной библиотеки Беларуси. Для оценки эффективности сайта и его посещаемости можно подключить сайт к сервису «GoogleAnalytics» − бесплатный сервис, предоставляемый Google для создания детальной статистики посетителей веб-сайтов.

Далее следует вести работу по сопровождению сайта: актуализировать информацию на страницах, добавлять новые (по мере создания библиотеками новых ресурсов). Иными словами, сайт необходимо постоянно актуализировать.

Таким образом, сервис Google имеет ряд достоинств: если при использовании других бесплатных хостингов сервис может теоретически прекратить свое существование, и сайт будет потерян, то при использовании сервиса google это исключено. Есть возможность настроить права доступа пользователей. Сервис прост и удобен в использовании.

Из недостатков можно отметить ограниченность применения аудиовизуальных средств, малый выбор тем оформления, однако для использования информационных, познавательных сайтов предоставленных возможностей достаточно.

#### *Библиографический список*

1. Сайты Google// Википедия – свободная энциклопедия. – Режим доступа: [https://ru.wikipedia.org/wiki/%D0%A1%D0%B0%D0%B9%D1%82%](https://ru.wikipedia.org/wiki/%D0%A1%D0%B0%D0%B9%D1%82%25%20D1%8B_Google)  [D1%8B\\_Google.](https://ru.wikipedia.org/wiki/%D0%A1%D0%B0%D0%B9%D1%82%25%20D1%8B_Google) – Дата доступа : 24.03.2019.

2. Трубина, Е.И. Краеведческая информация на сайтах библиотек: аналитический обзор [Электронный ресурс] / Е.И. Турбина // Проблемы краеведческой деятельности библиотек: материалы Всерос. науч.-практ. семинара, Великий Новгород, сент. 2002 г. / Рос. нац. б-ка, Новгор. обл. универс. науч. б-ка ; сост. и ред. Н.М. Балацкая. – СПб., 2003. – С. 79–88.

3. Шаталова, Н.В. Краеведческая электронная продукция библиотек, архивов и музеев [Электронный ресурс]: практическое руководство / Н.В. Шаталова. − Тамбов : ТГУ, 2006. − 1 электрон. опт. диск (CD-ROM): цв.

**Жиженкова С.С.,**

студентка 2-го курса направления подготовки 51.03.06 Библиотечно-информационная деятельность ФГБОУ ВО «Орловский государственный институт культуры» (г. Орел, Россия). Научный руководитель – **Борисова О.О.**, доктор педагогических наук, профессор

# **НАУЧНО-ПЕДАГОГИЧЕСКАЯ ДЕЯТЕЛЬНОСТЬ Ю.Н. СТОЛЯРОВА: ИСТОРИОГРАФИЧЕСКИЙ ОБЗОР**

В статье исследованы отдельные направления научной деятельности Юрия Николаевича Столярова, кратко рассмотрены основные концепции научной деятельности, аспекты изучения и предметное назначение. Раскрыто значение и функции фундаментальных творческих работ.

**Ключевые слова:** Ю.Н. Столяров, библиотека, библиотековедение, библиотечный фонд, библиотечно-информационная деятельность, курсы подготовки специалистов.

**Zhizhenkova S.S.**

# **SCIENTIFIC AND PEDAGOGICAL WORK YU.N. STOLYAROV: HISTORIOGRAPHICAL OVERVIEW**

The article investigates certain areas of scientific activity of Yuri Stolyarov, briefly discusses the basic concepts of scientific activity, aspects of the study and the purpose of the subject. The importance and functions of fundamental creative works are briefly revealed.

**Key words:** Yu. N. Carpenters, library, library science, Library Fund, library and information activities, training courses.

Юрий Николаевич Столяров – выдающийся ученый, один из известнейших библиотековедов нашего времени, специалист в области документоведения, библиотековедения и библиографоведения. Он внес огромный вклад в развитие библиотековедения как науки. Вот уже более 40 лет